## UNIVERSIDAD MAYOR DE SAN ANDRÉS **VICERRECTORADO** DPTO. TECNOLOGÍAS DE INFORMACIÓN Y COMUNICACIÓN DIVISIÓN DE SISTEMAS DE INFORMACIÓN Y ESTADÍSTICA

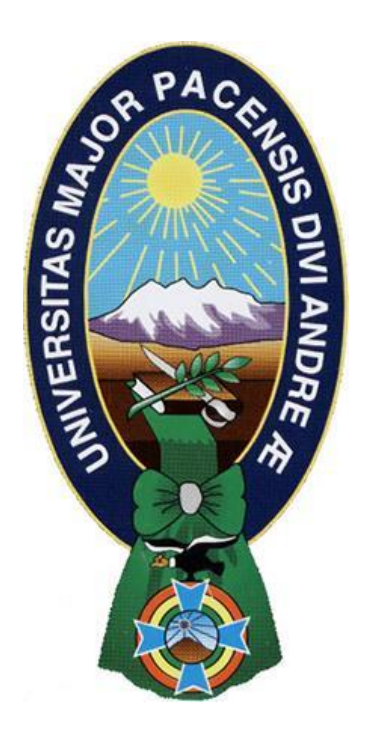

# **MANUAL DE USUARIO** "SISTEMA DE ENCUESTA DE TITULACIÓN"

**LA PAZ - BOLIVIA** Gestión 2020

## ÍNDICE

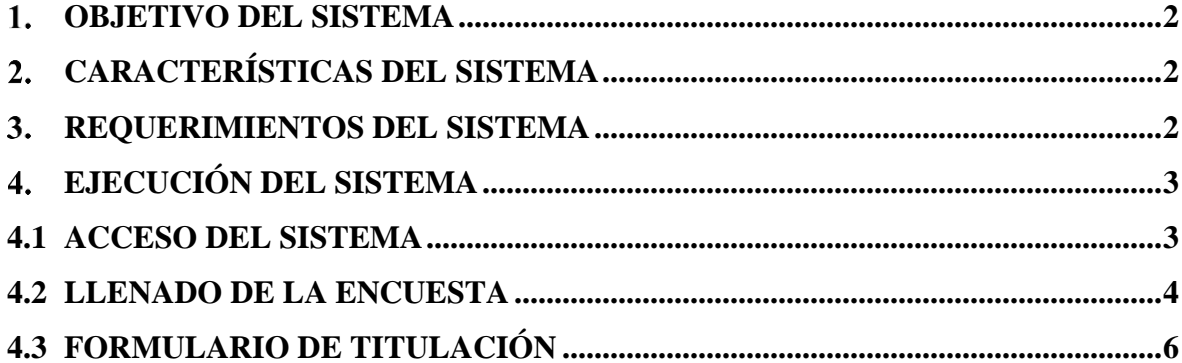

#### <span id="page-2-0"></span>**OBJETIVO DEL SISTEMA**

El Sistema web de Encuestas para los titulados de la UNIVERSIDAD MAYOR DE SAN ANDRÉS, permita guardar toda la información de los estudiantes que realizaron la encuesta de titulación para poder así brindar información oportuna y coherente al momento de realizar los cuadros evaluativos.

#### <span id="page-2-1"></span>**CARACTERÍSTICAS DEL SISTEMA**

- $\triangleright$  Control de roles en el ingreso de usuarios al sistema.
- Ingreso al sistema desde cualquier terminal (Mozilla Firefox, Google Chrome, Microsoft edge).
- Registro del formulario de la encuesta de Titulados
- Integrado al Sistema Integrado de Matriculación Universitaria.
- Emisión de reportes de estudiantes que realizaron la legalización de documentos

#### <span id="page-2-2"></span>**REQUERIMIENTOS DEL SISTEMA**

Los requerimientos del software son:

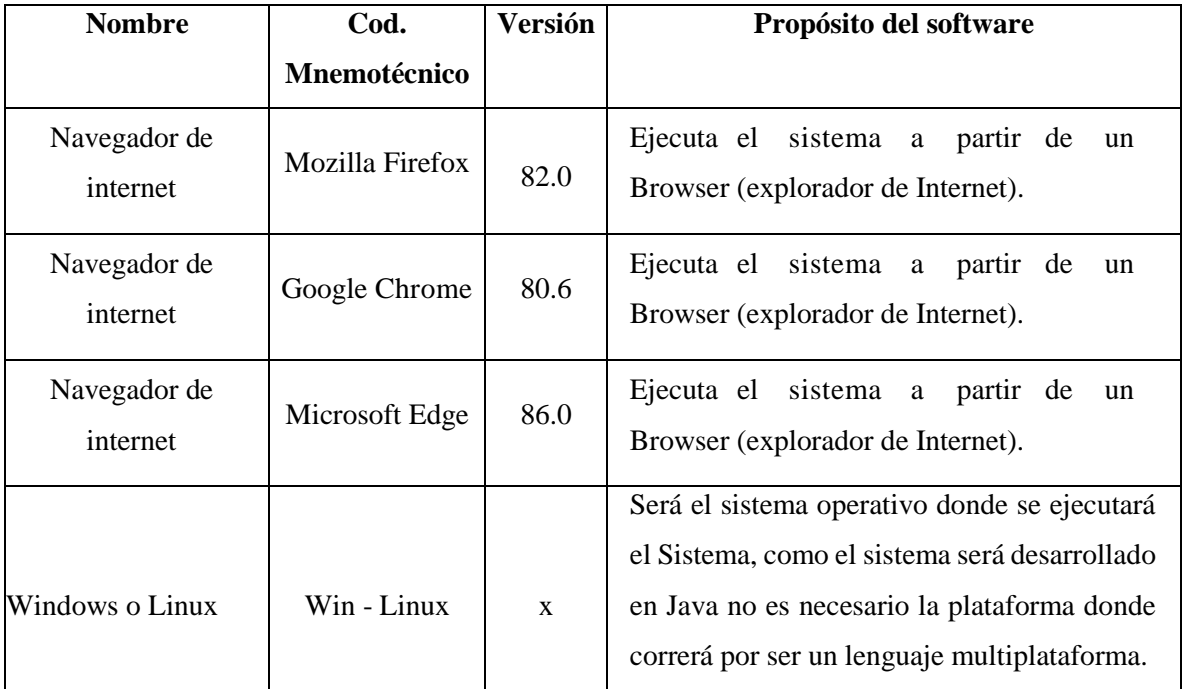

**UNIVERSIDAD MAYOR DE SAN ANDRÉS**

#### <span id="page-3-0"></span>**EJECUCIÓN DEL SISTEMA** 4.

Para la ejecución del sistema solo es necesario con un explorador de internet (Mozilla Firefox, Google Chrome, Microsoft Edge), colocando correctamente la dirección del sistema

Dirección del Sistema: **https://sia.umsa.bo/encuesta**

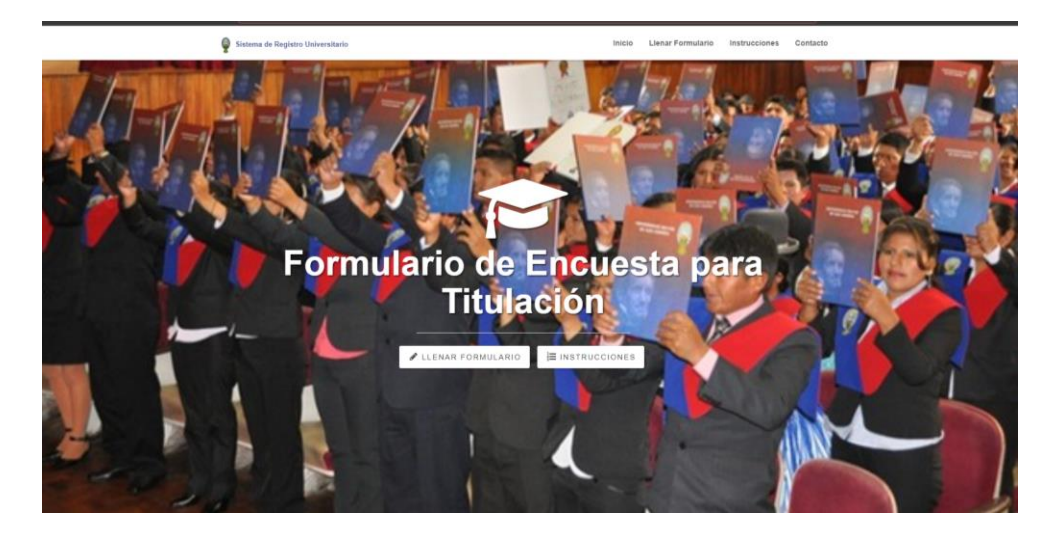

#### <span id="page-3-1"></span>**4.1 ACCESO DEL SISTEMA**

El estudiante para poder ingresar al sistema debe culminar todos los trámites de modalidad de graduación en la División de Gestiones, Admisiones y Registro, caso contrario el estudiante tiene que dirigirse a gestiones a averiguar que tramite le falta

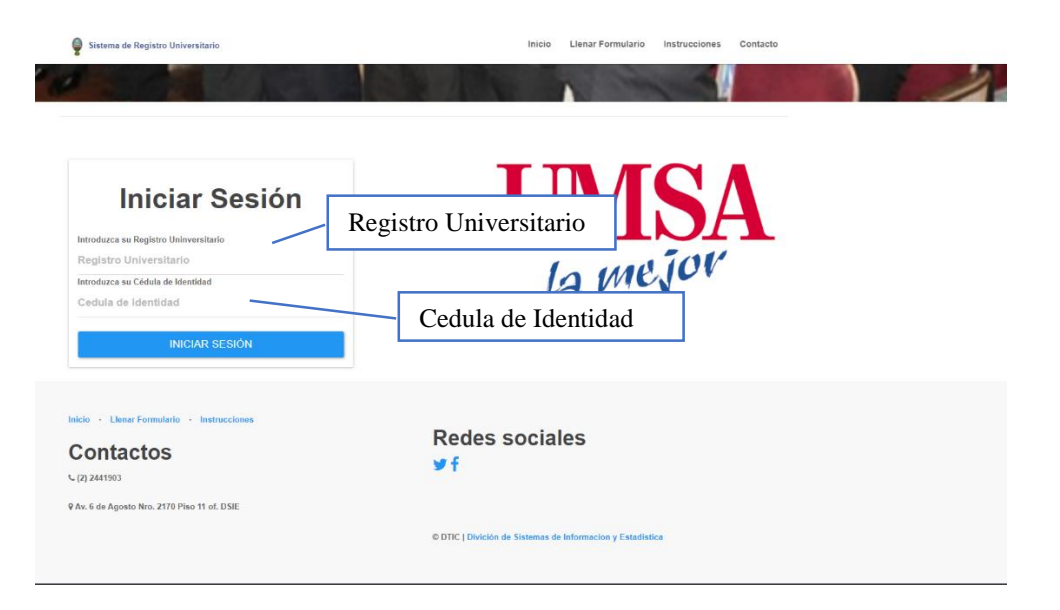

El estudiente tiene que ingresar sus datos personales para poder acceder al sistema de encuesta de titulacion.

**Usuario:** registro Universitario

**Contraseña:** carnet de identidad sin extension

#### <span id="page-4-0"></span>**4.2 LLENADO DE LA ENCUESTA**

Una vez el estudiante haya accedido debe actualizar los siguientes campos:

**Fotografía**: El estudiante debe subir una fotografía formal, fondo plomo, tamaño 3.5

x 3.5 cm., de frente sin lentes

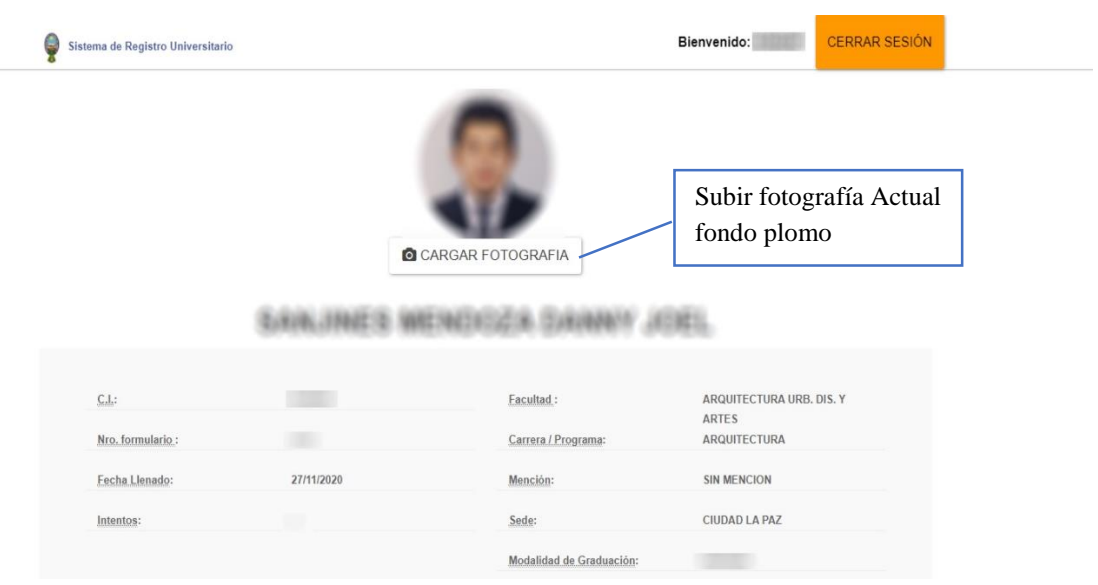

 **Datos Personales:** El estudiante debe revisar y actualizar los siguientes datos personales:

Lugar de Nacimiento

Zona Aproximada

Dirección

Tipo de vivienda,

Característica de la vivienda

Teléfono

Correo electrónico.

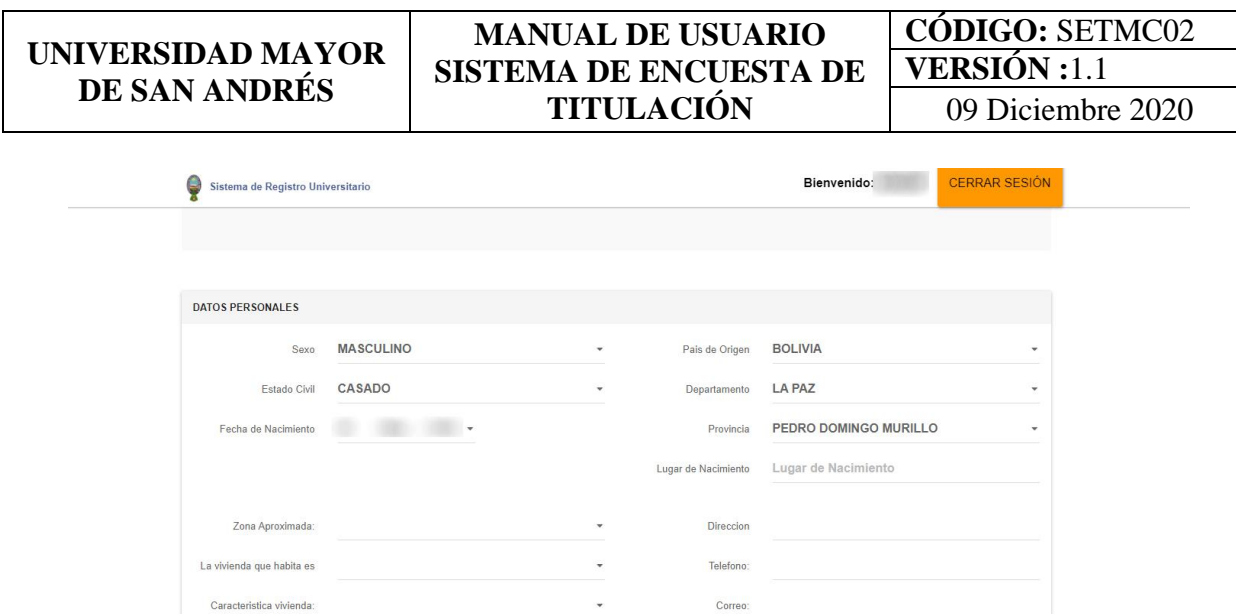

 **Otros Datos:** El estudiante debe actualizar los siguientes datos: Datos Académicos.- Año de Egreso de la carrera Datos Laborales.- Tiempo de trabajo, tipo de trabajo, ocupación Datos de los padres.- Ocupación del Padre y Ocupación de la madre Otros datos del estudiante.- Número de Hijos

Caracteristica vivienda

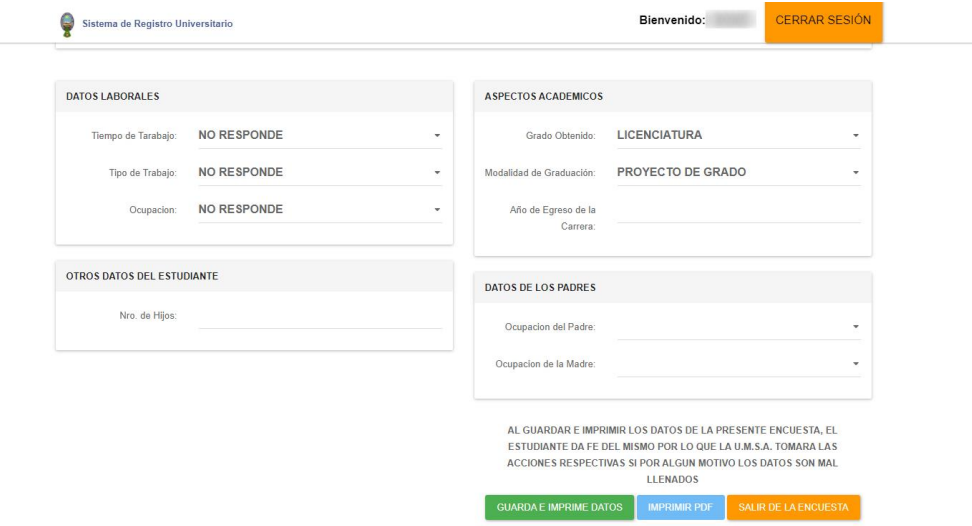

Una vez actualizado todos los campos hace cliCk en guardar datos e imprimir el formulario PDF

**UNIVERSIDAD MAYOR DE SAN ANDRÉS**

### <span id="page-6-0"></span>**4.3 FORMULARIO DE TITULACIÓN**

Se mostrara el siguiente formulario de titulación el cual tiene que imprimir

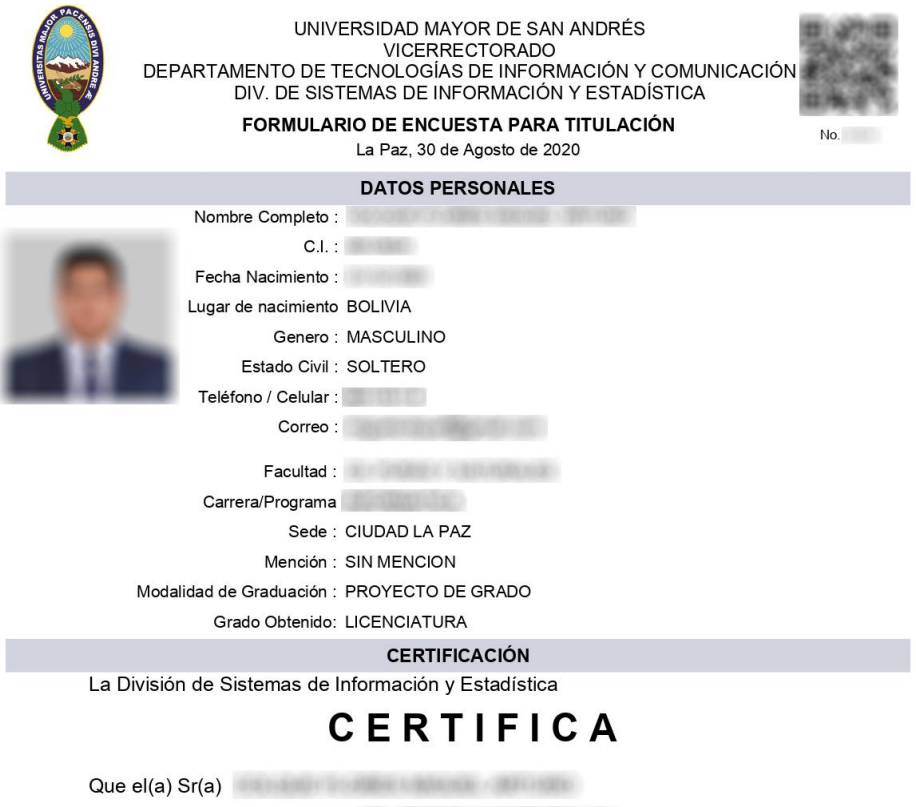

Egresado(a) de la Facultad de la carrera

Lleno la  $No.$ 

Es cuanto se certifica, para fines

para la Obtención del Grado

**REAR V. NUMEROUS** 

196

**KEIT** 

Lic. Niganor Delgado Ecos Jefe División de Sistemas de Información y